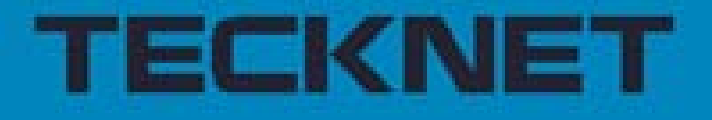

# TeckNet M021 2.4GHz Cordless Mouse

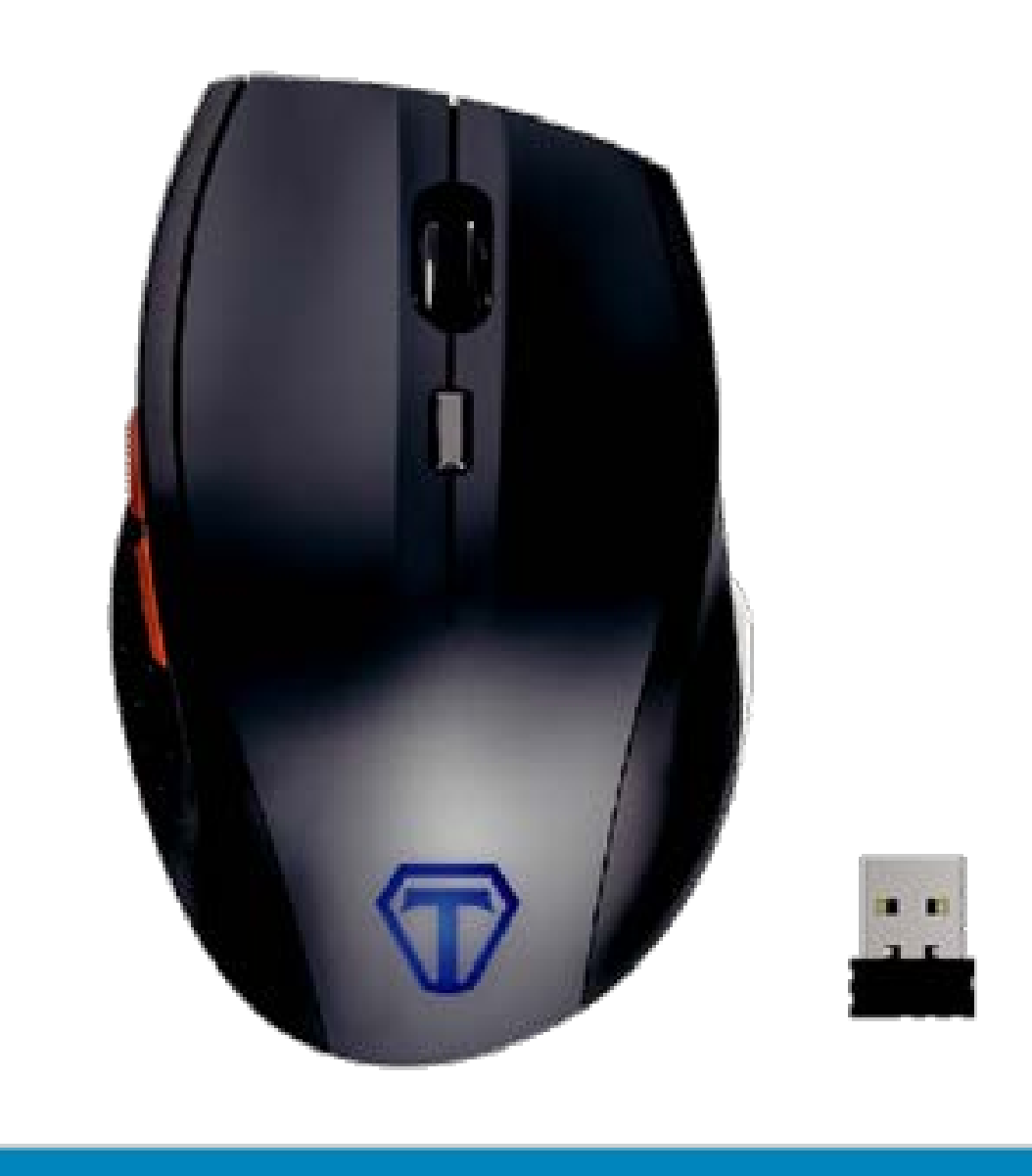

#### Welcome

Thank you for purchasing this TeckNet product. To ensure optimum performance and safety, please read these instructions carefully before operating the product. It is strongly recommended you keep this manual for future reference.

# Product Layout

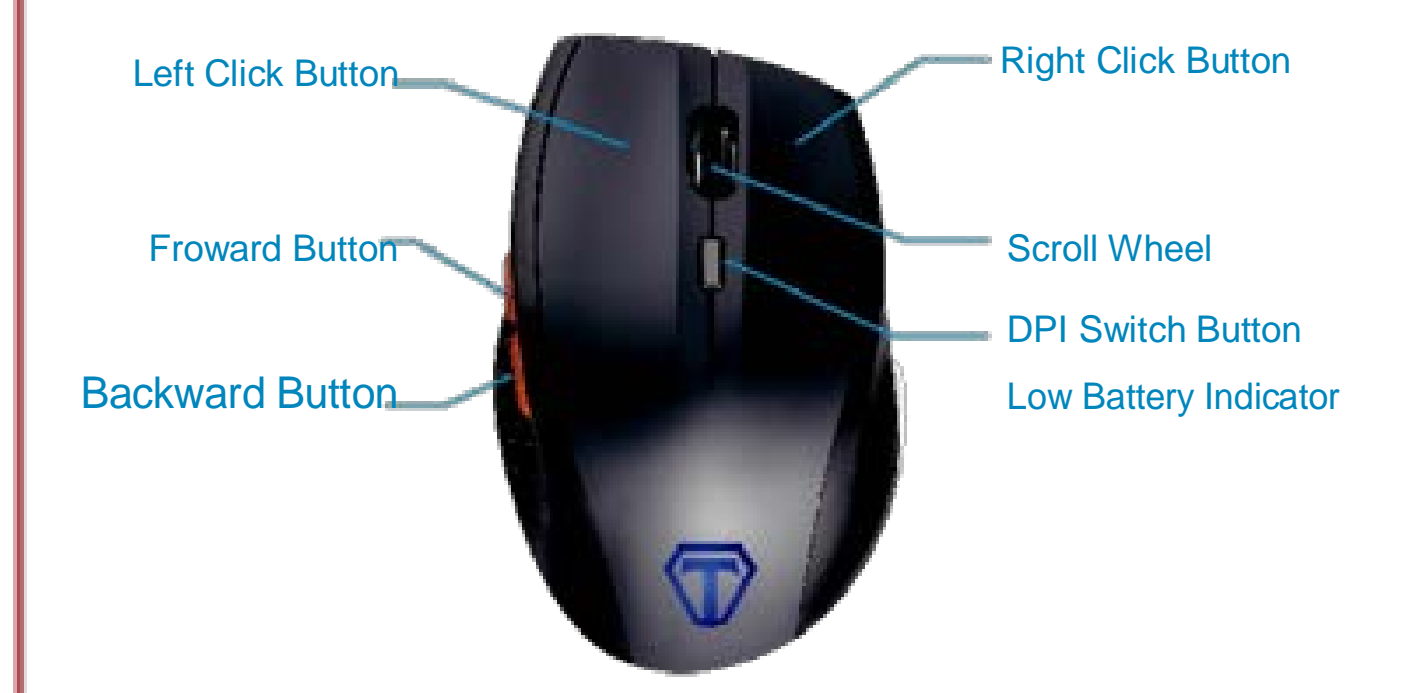

## Technical Specifications

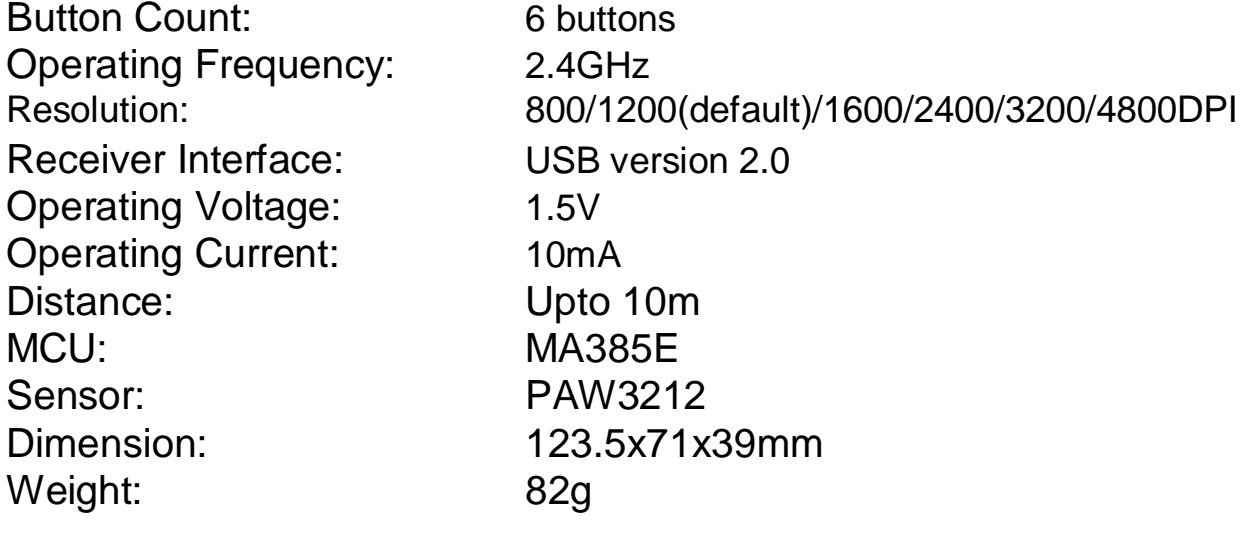

## Product Contents

- 1 x M021 Cordless Mouse
- 1 x USB Nano Receiver
- 1 x User Manual
- 1 x Warranty Card

# System Requirements

# **Hardware**

- PC with a Pentium processor or equivalent AMD processors
- USB 2.0

# **Operating System**

• Windows 2000, 2003, XP, Vista, Win7, Win8, Win8.1 Note: The scroll wheel only works under the operating systems listed above. If you use the mouse under a different operating system, the mouse may either not work or lose its enhanced features.

# Product Introduction

## **Battery Installation**

The M021 optical mouse uses a single AA battery (not included).

- 1.Install the battery into the compartment, and make sure the polarity of the battery is correct. The positive (+) and negative (-) ends of the battery must match the positive (+) and negative (-) markings in the battery housing. The red power indicator LED (the scroll wheel LED) will flash.
- 2.Replace the battery. Open the battery compartment cover, tap the mouse slightly and the battery will drop out, ready to load new battery, make sure they correspond with the polarity markings.

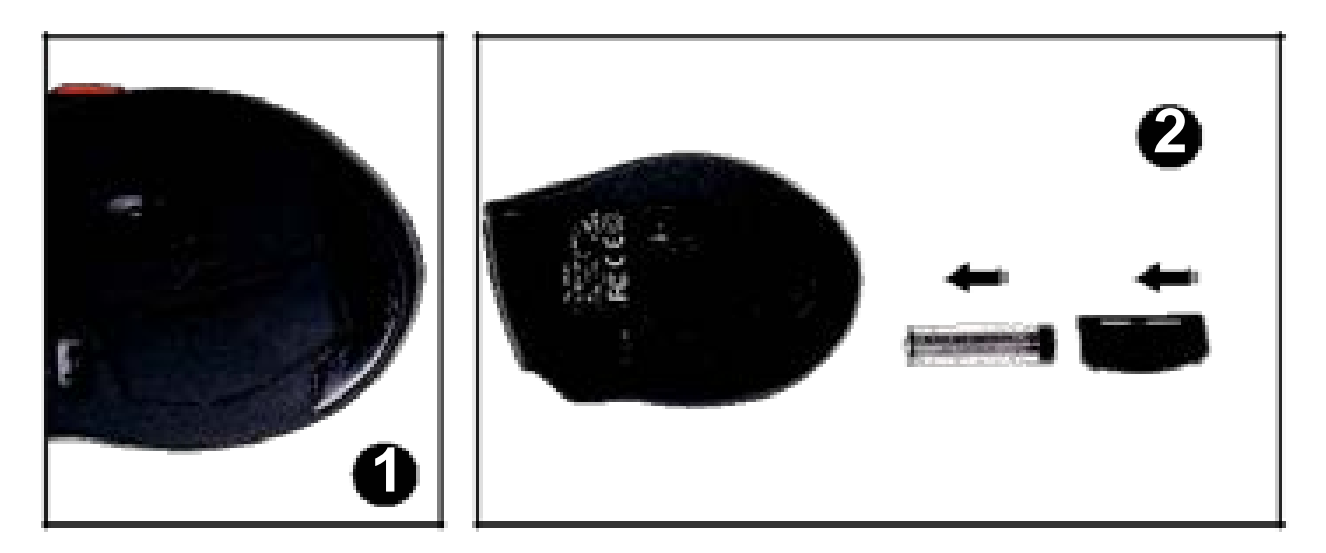

# Receiver Connection

Remove the USB Nano receiver and plug it into a free USB port in your computer. Turn on the mouse. The Plug & Play function of your system will detect a new device has been connected and install it automatically.

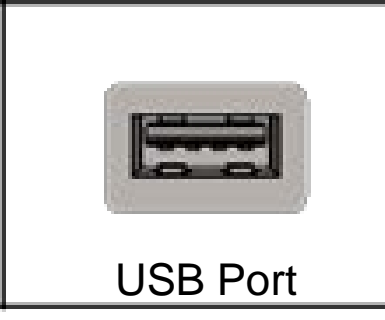

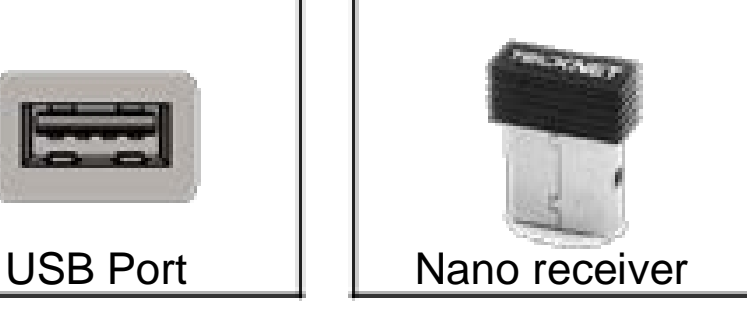

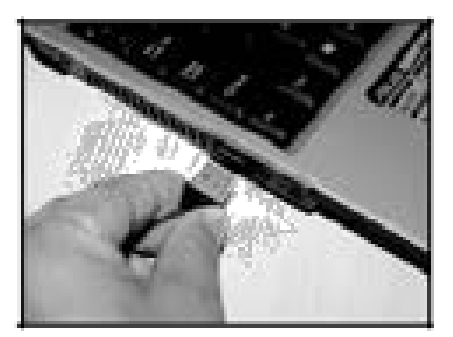

Note: The receiver can be removed and stored next to the battery compartment while not in use.

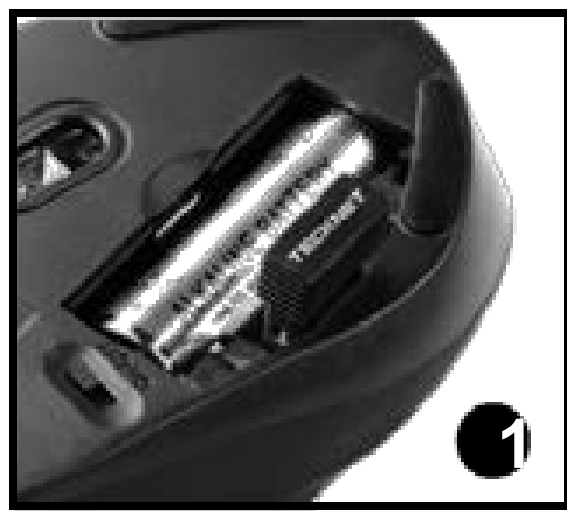

Take out the receiver Store the receiver

#### Software Instructions **Installation:**

1.Load the disc into CD Rom and double click the software icon.

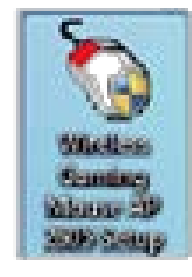

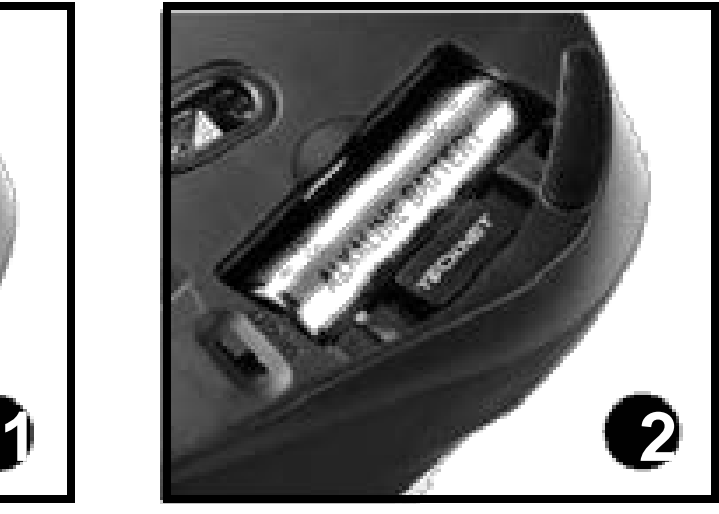

2.Click "Install" to start installation.

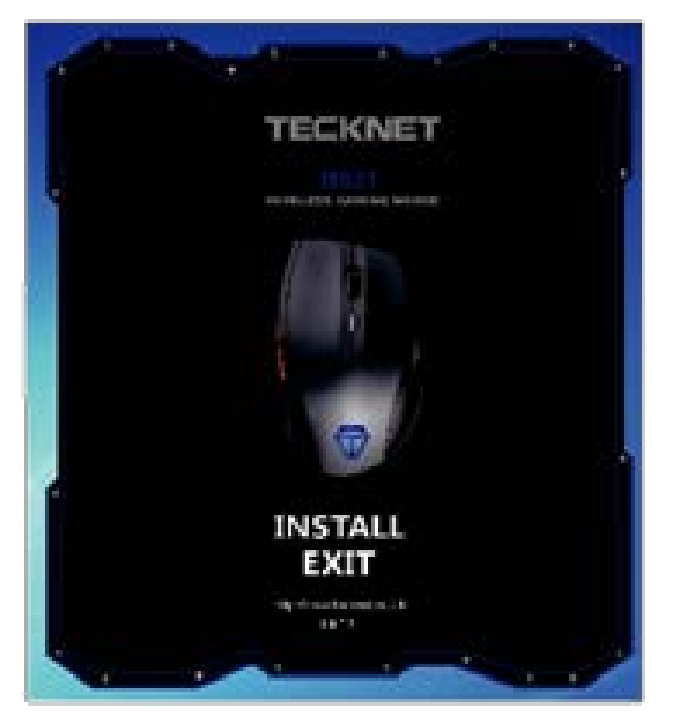

3. Click "Next" then click "Install".

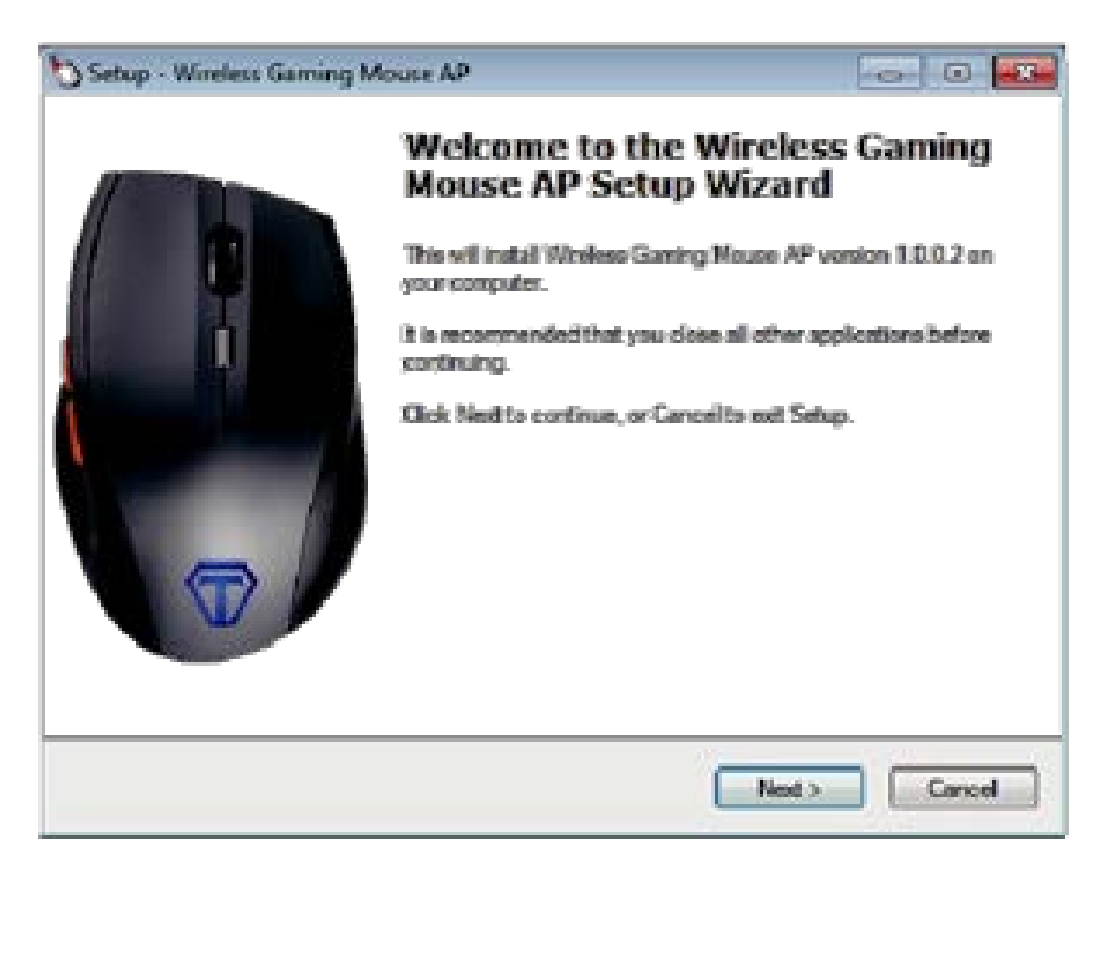

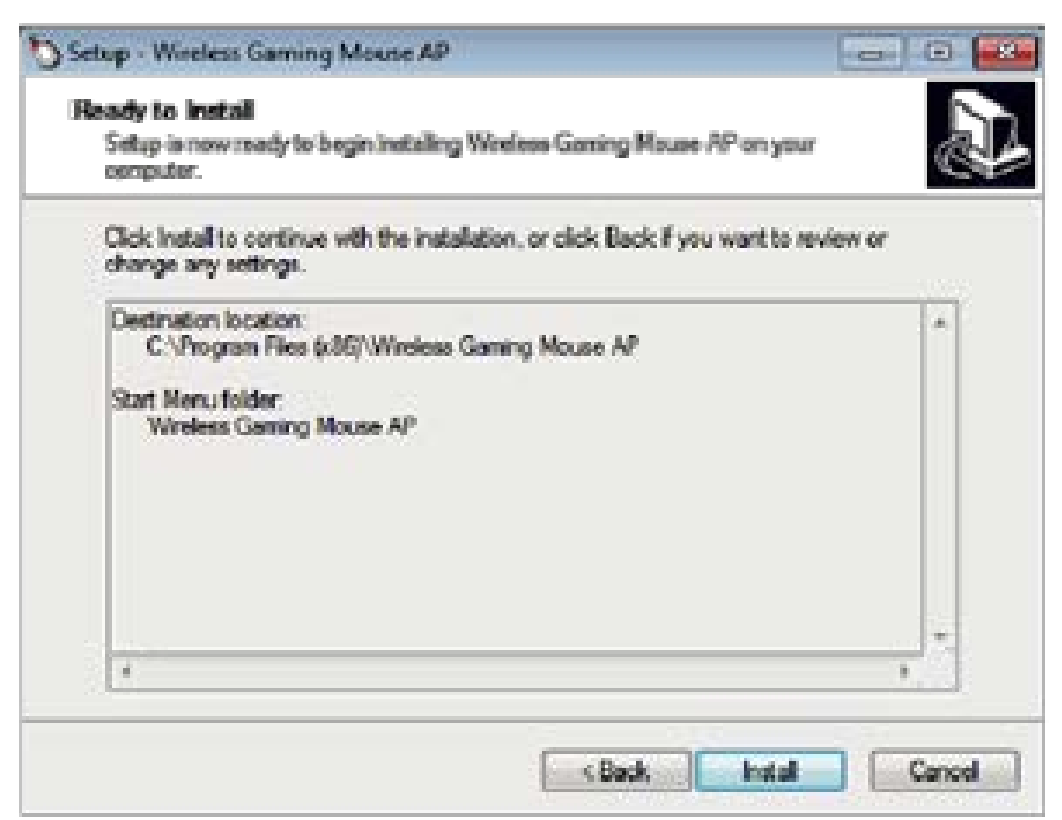

4. Double click software icon once installation is completed. The main interface will show as below.

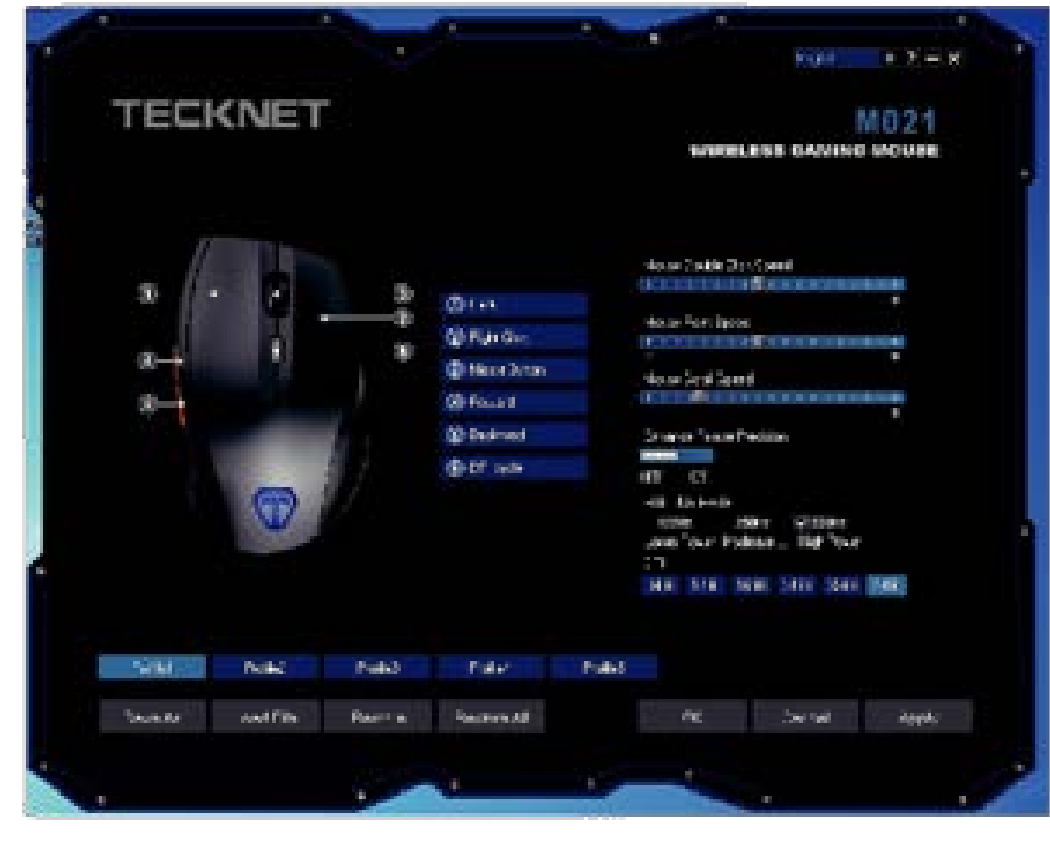

## Button Setting:

**Mouse:** Left button, Right button, Middle button, Forward, Backward, DPI. **Edit:** Copy, Cut, New, Open, Paste, Print, Redo, Save, Select All, Undo, CTRL, ALT, SHIFT, WIN.

**Multimedia:** Media player, Prev Track, Next Track, Play/Pause, Stop, Mute, Volume+, Volume -.

**Windows:** My computer, Mail, HOME, WWW Search, Close windows, Search Maximized, Minimized, File, Show Desktop, Run. **Parameter:** Double Click Speed, Mouse Point Speed, Mouse Scroll Speed, Polling Rate, DPI setting.

## **Examples**

#### **1) Mouse setting**

If you would like to set up for "Right Button", click it first and a drop-down menu will show up as below. Then choose the setting you need, click "Apply" then click "OK" to save the setting before exiting the software.

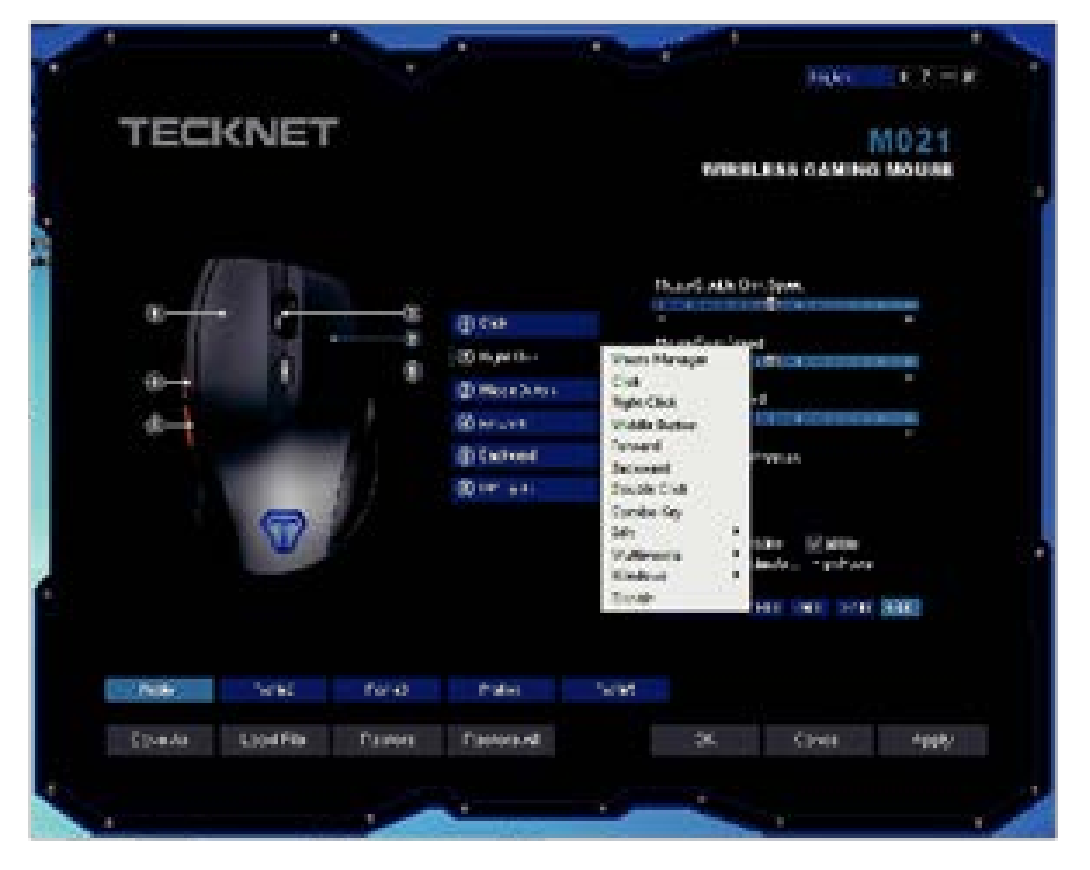

# **2)Edit setting**

If you would like to set up for "Right Button", click it first and a drop-down menu will show up, select "Edit", a new drop-down menu shown as below, then you can select the action needed, click "Apply" then click "OK" to save the setting before exiting the software.

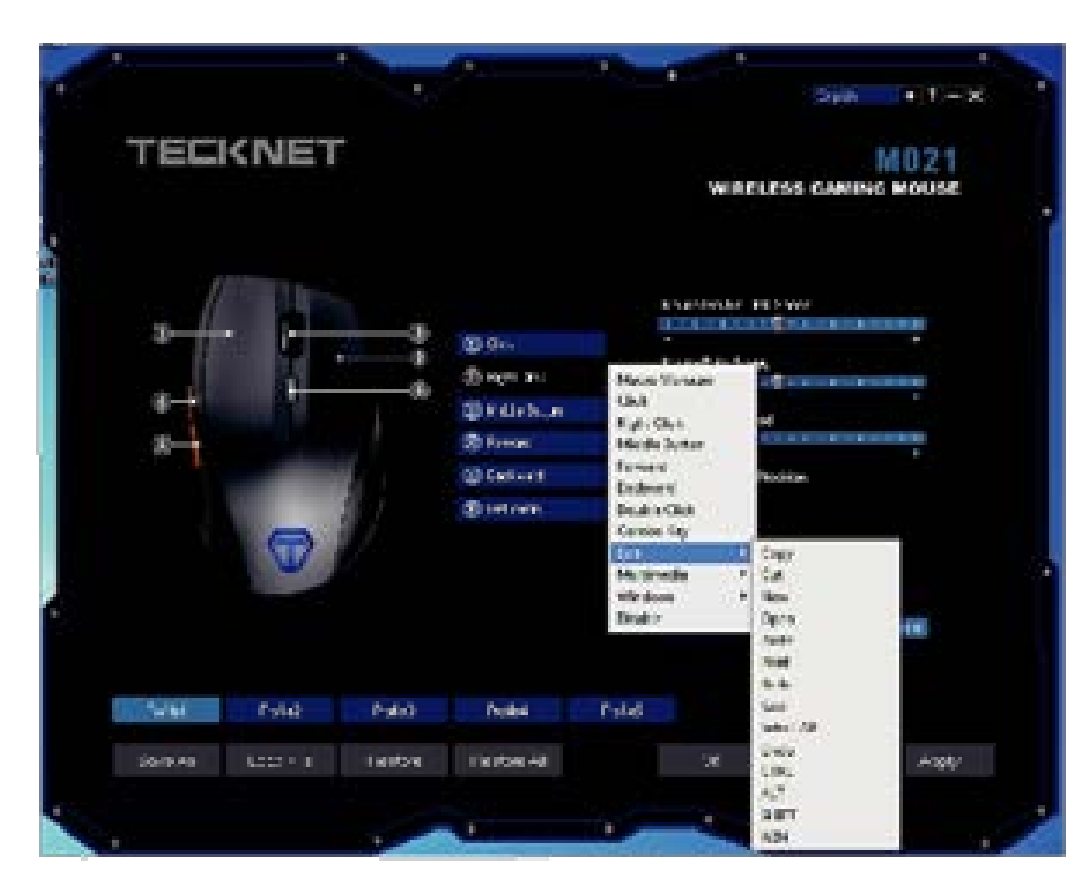

#### **3)Multimedia setting**

If you would like to set up for "Right Button", click it first and a drop-down menu will show up, select "Multimedia", a new drop-down menu shown as below, then you can select the action needed, click "Apply" then click "OK" to save the setting before exiting the software.

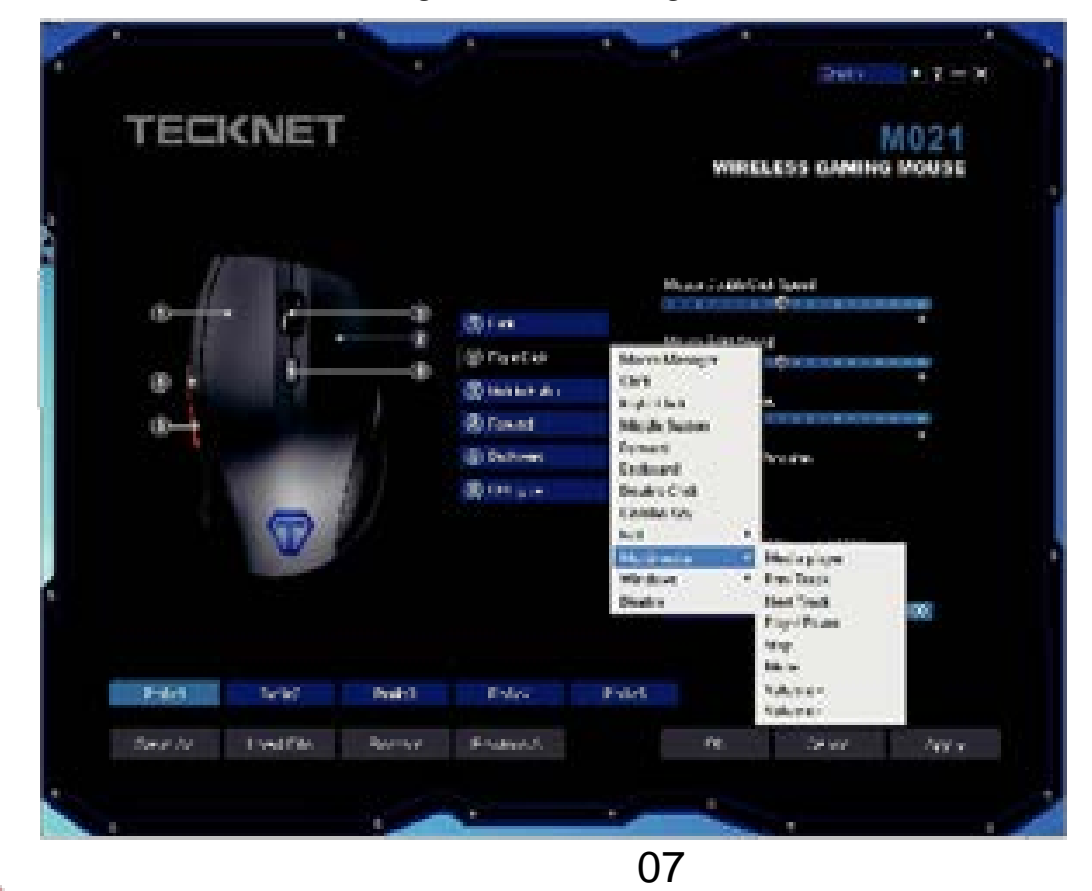

#### **4) Windows setting**

If you would like to set up for "Right Button", click it first and a drop-down menu will show up, select "Windows", a new drop-down menu shown as below, then you can select the action needed, click "Apply" then click "OK" to save the setting before exiting the software.

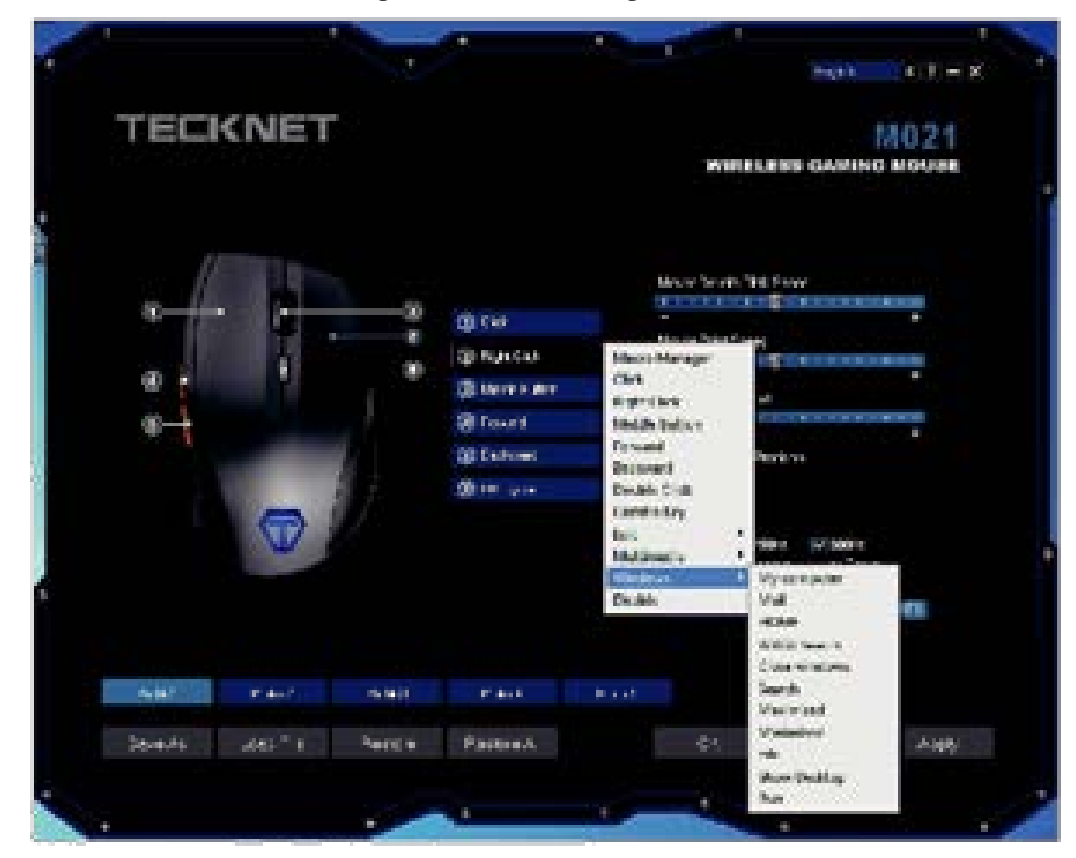

## **5) Parameter Setting**

You can adjust the speed of "Double Click Speed", "Mouse Point Speed", "Mouse Scroll Speed", "Polling Rate", "DPI" in this section.

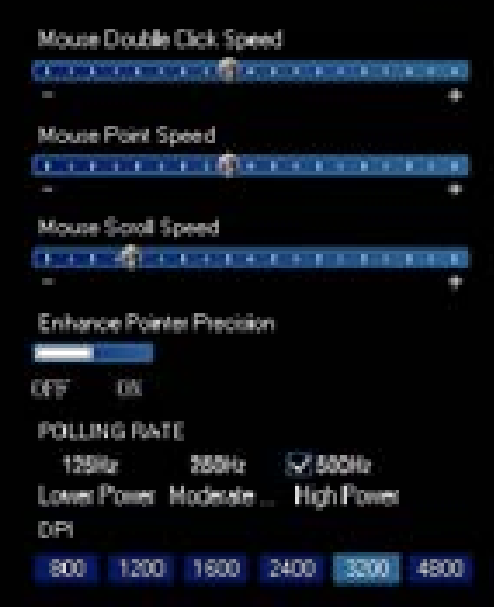

# Profile Setting

TeckNet M021 supports 5 profiles. You should define each profile first, click "Apply", then click "OK" to save the profile.

# Export Profile

1. You can export the profile after saving a profile, click "Save As".

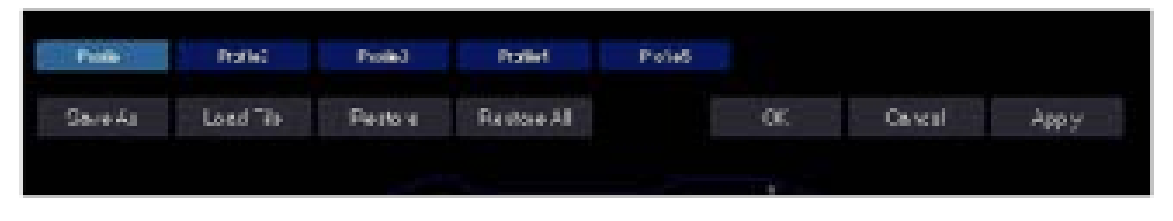

2. A pop-up window will show up, you can select a captioned folder to keep the profile, then click "Save".

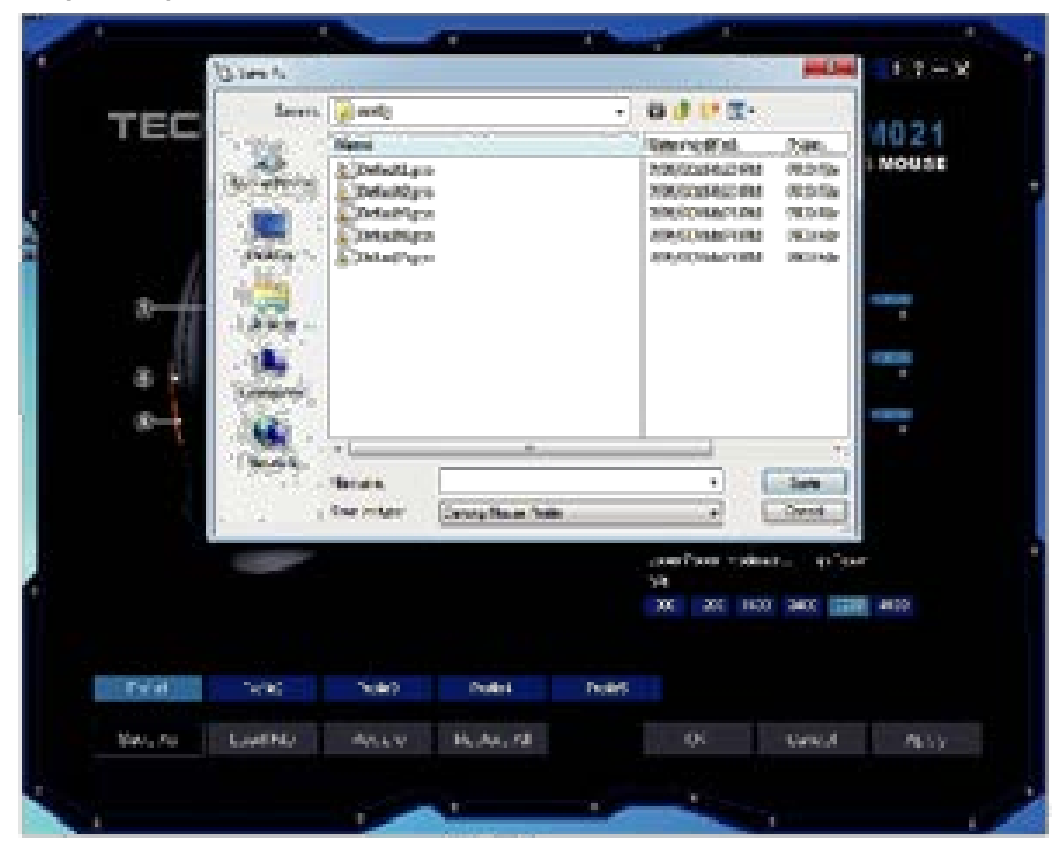

# Load File

You can load the saved profile into the software. Simply click "Load File", a pop-up window will show up as below, select the folder with saved profile, then select the captioned profile, click "Open" to load.

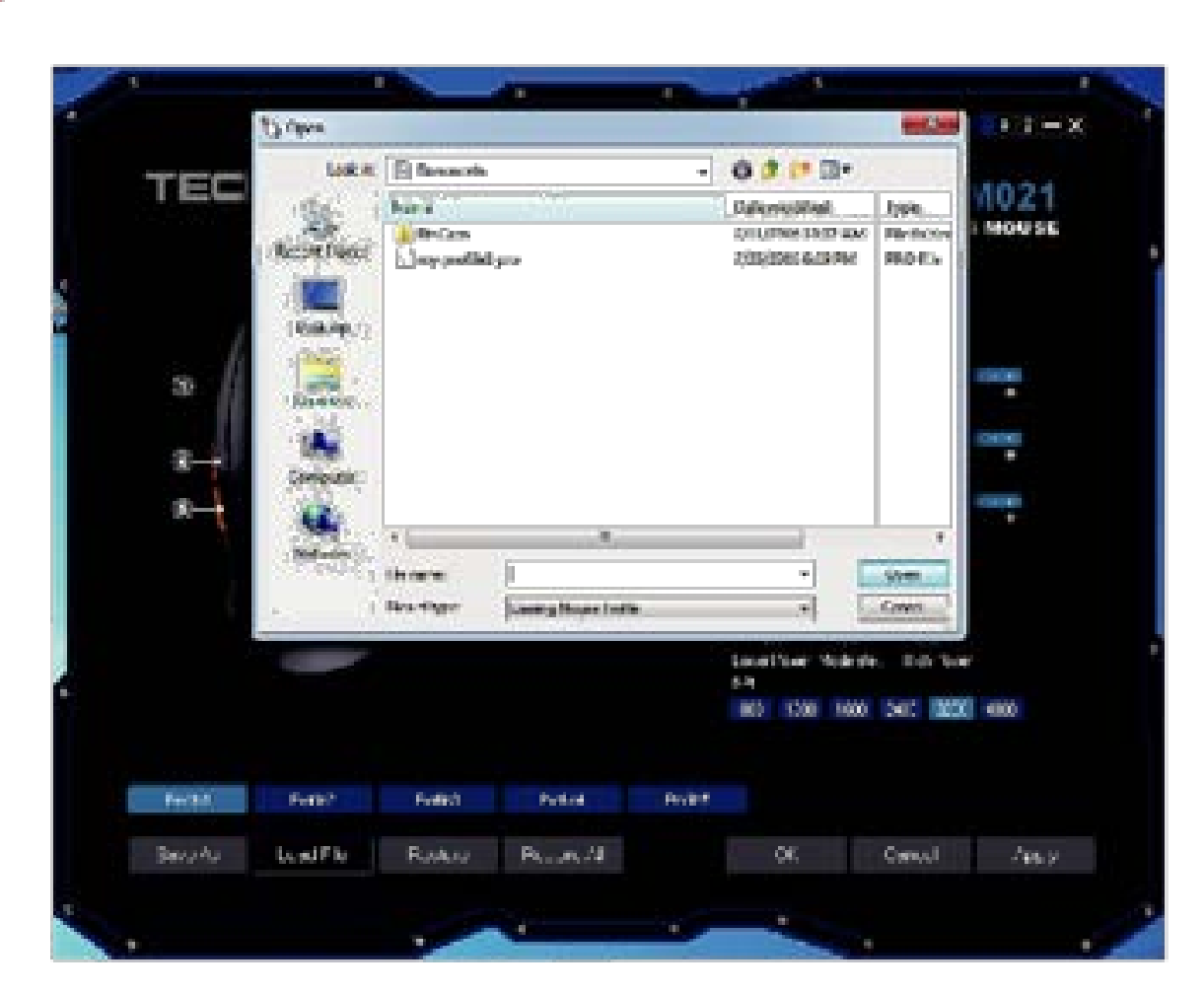

**Restore:** Click "Restore", the captioned profile setting will return the default setting.

**Restore All:** Click "Restore All", all the profile setting will return the default setting.

## 18-Month Battery Life

The mouse consumes very little power and enables a long battery life of up to 18 months without changing the battery. However please note that the actual battery life may vary based on user and computing conditions.

# Intelligent Power Saving (IPS)

The mouse is equipped with Intelligent Power Saving (IPS) function.

- When the USB Nano receiver is disconnected or the PC is switched off, the mouse will automatically switch off to conserve power.
- If the mouse is not used for 5 seconds, it will automatically drop to the first level of IPS. To wake the mouse, click any button.
- If the mouse is not operated for 8 minutes, it will automatically drop to the second level of IPS -- sleep mode. To wake the mouse, click any button.

# DPI Switch

#### The mouse supports

800/1200/1600/2400/3200/4800DPI. To switch to either setting, press the DPI button. The default setting is 1200 DPI. Click the DPI button on the top of the mouse once to switch from 1200 DPI to 1600 DPI, the DPILED will flash three times. Press the DPI button for each time, the DPI will rise to next level, and the DPI LED light will flash for one more time.

# Low Power Indicator

The mouse is equipped with low power indicator. When the battery power gets low during the period of use, the LED indicator will flash to remind you replace the battery.

Note: We recommend you use AA alkaline dry cell battery.

# **Reconnection**

There is a wireless signal connection code for this mouse. High temperatures, electro-magnetic fields or vibration may influence the code signal and occasionally the mouse may need to be reconnected. Both the mouse and Nano receiver have a built-in code and one mouse can be connected to one receiver, or several mice to one Nano receiver.

- 1.Unplug the Nano receiver from USB port, and plug it back in.
- 2.Move the mouse within 50cm of the Nano receiver, re-install the battery or press any key to reconnect; the above process must be completed within 15 seconds. LED indicator would flash if reconnection is successfully.

11

3.The mouse will be ready for use after reconnection.

DPI Switch

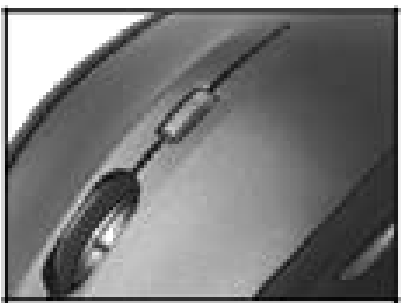

Low Power Indicator

# Attention

- 1.To maximize battery life, it is recommended to use the mouse on a white or light color surface. As the mouse might not work smoothly on some special surfaces, such as smooth, dark or black, reflecting or 3D mouse pad surfaces.
- 2.If not operated for 8 minutes, the mouse will enter auto-sleep mode. Press any key or scroll wheel to activate the mouse again.
- 3.Do not use the mouse on a glass or mirrored surface, as these surface will cause the mouse temporarily fail to work.
- 4.Avoid using the mouse on a metal surface, such as iron, aluminum or copper which will shield the radio frequency transmission, slow down the mouse presenter's response time or cause temporarily fail to work.
- 5.If your PC has a metal case that contains aluminum or magnesium, use the mouse by the side of the PC. The display panel may interfere with the radio frequency if you use the mouse directly in front of the PC.

# IMPORTANT SAFETY INSTRUCTIONS-CAREFULLY FOLLOW THESE INSTRUCTIONS.

- 1.SAVE THESE INSTRUCTIONS This sheet contains important safety and operating instructions.
- 2.Before using the product, read all instructions and caution markings on the product, accessories and device using our product.
- 3.This appliance is not intended for use by persons (including children) with reduced physical, sensory or mental capabilities, or lack of experience and knowledge, unless they have been given supervision or instruction concerning use of the appliance by a person responsible for their safety.
- 4.Children should be supervised to ensure that they do not play with the appliance.
- 5.Keep the product away from fire or explosion may occur.
- 6.For indoor use only. Do not expose to rain, water, excess moisture or snow. 7.For proper insertion, please observe polarity indicators ( +/-)
- 8.Remove the batteries if the mouse is not going to be used for a long period of time.
- 9.Do not place product in or near inflammable, explosive or hazardous object. 10.Do not place in or near water, rain, excess moisture or extreme heat. 11.Do not operate product with damaged cord or plug.
- 12.Do not operate product if it has been damaged in any way.
- 13.Do not disassemble the product. Disassembly may result in a risk of safety hazards.

14.Do not throw or shake the product

15.To reduce the risk of electric shock, unplug the product from the power supply when not in use or switch off the power supply

# **Limited 18-Month Warranty:**

#### **What this warranty covers.**

Shenzhen Unchain Technology Co., LTD. (Manufacturer: "Unchain") warrants to the original purchaser of this TeckNet product that the product shall be free of defects in design, assembly, material, or workmanship.

#### **What the period of coverage is.**

Unchain warrants the TeckNet product for 18 Months.

#### **What will we do to correct problems?**

Unchain will repair or replace, at its option, any defective product free of charge (except for shipping charges for the product).

#### **What is not covered by this warranty?**

All above warranties are null and void if the TeckNet product is not provided to Unchain for inspection upon Unchain's request at the sole expense of the purchaser, or if Unchain determines that the TeckNet product has been improperly installed, altered in any way, or tampered with. The TeckNet Product Warranty does not protect against acts of God such as flood, earthquake, lightning, war, vandalism, theft, normal-use wear and tear, erosion, depletion, obsolescence, abuse, damage due to low voltage disturbances (i.e. brownouts or sags), non-authorized program, or system equipment modification or alteration.

#### **How to claim the warranty**

Please contact retailers or visit TeckNet website www.tecknet.co.uk for more information

# **Disclaimer**

Every effort has been made to ensure that the information and procedures in this guide are accurate and complete, no liability can be accepted for any errors or omissions and we reserve the right to make any changes without further notice to any products mentioned herein.

# **Warranty**

We warrant that product from authorized distributors will meet the applicable product specifications and be free from all defects in design, assembly, material and workmanship. Please contact TeckNet retailers, or visit our website for more information about the product.